# **SHARP**

TUDOMÁNYOS SZÁMOLÓGÉP

# **EL-531TG** MODELL **EL-531TH**

**MAGYAR**

## **KEZELÉSI UTASÍTÁS**

### **BEVEZETÉS**

Példaszámításokat (képleteket és táblázatokat) az angol nyelvű kézikönyv hátoldalán talál. A használatukról lásd a kézikönyvben található címek jobb oldalán szereplő számokat. A kézikönyvet elolvasás után őrizze meg, hogy a későbbiekben is segítségére lehessen.

#### **Működési tudnivalók**

• Ne hordozza a számológépet a hátsó zsebében, mert leüléskor eltörhet. A készülék kijelzője üvegből készült, ezért törékeny.

- Ne tegye ki a számológépet szélsőséges hőmérsékletnek, így például ne tegye azt az autó műszerfalára vagy fűtés közelébe. Kerülje a magas páratartalmú vagy poros
- környezetet. • Mivel a készülék nem vízbiztos, ne használja, ne tárolja olyan helyen, ahol folyadék, példaul víz kerülhet bele. Esőcseppek, vízes spray, gyümölcslé, kávé, gőz, izzadság,
- stb. szintén a készülék hibás müködését okozhatják. • A számológép tisztításához csak puha, száraz textíliát használjon. Ne használjon
- oldószereket vagy nedves törlőkendőt. Ne ejtse le a számológépet, bánjon finoman vele.
- 
- Az elemet tilos tűzbe dobni!
- Az elemeket tartsa a gyerekektől elzárva. • A Sharp fenntartja magának a jogot arra, hogy a terméket, illetve annak tartozékait

## előzetes bejelentés nélkül módosítsa (fejlessze).

**MEGJEGYZÉS** • A SHARP nyomatékosan ajánlja, hogy minden fontos adatáról készítsen külön, írásos feljegyzést. Bizonyos körülmények esetén az elektronikus memóriában tárolt adatok elveszhetnek, vagy megváltozhatnak. Ezért a SHARP semmilyen felelősséget nem vállal az elveszett vagy más módon használhatatlanná vált adatokért, a készülék nem megfelelő használatát, javítását, meghibásodását, az akkumulátor cseréjét, az akkumulátor előírt élettartamának lejárta utáni használatát, vagy bármely más okot is ide értve.

• A SHARP nem vállal felelősséget a készülék vagy tartozékai helytelen vagy hibás használatából eredő semminemű véletlen kárért, illetve szándékos károkozásért, hacsak a vonatkozó törvény előírásai erre nem kötelezik.

- ♦ A készülék hátoldalán található RESET (alaphelyzetbe állítás) kapcsolót csak a következő esetekben nyomja meg egy mechanikus ceruza hegyével vagy hasonló eszközzel.
- Ne használjon törékeny vagy hegyes végű eszközt. Vegye figyelembe, hogy a RESET kapcsoló megnyomása törli a memória teljes tartalmát.
- ha első alkalommal használja a számológépet,
- az elemek kicserélése után,
- a tároló teljes tartalmának törlése céljából,
- ha működési zavar lépett fel és már minden gomb hatástalan.

Ha szükségessé válik a számológép karbantartása, azt csak SHARPmárkakereskedővel, a SHARP cég által megbízott szervizzel vagy SHARPvevőszolgálattal végeztesse el.

#### **Kemény tok**

 $\overline{\mathbf{S}}$ szimbólum **ESIN30+cos60**X

**KIJELZŐ** kijelzés az

egyenletekhez

 $\rightarrow$ 

- |-7394567090:<sup>98</sup>
	- mantissza kitevi

#### • Használat közben nem egyszerre jelenik meg valamennyi szimbólum. • Néhány inaktív szimbólum távoli szögből nézve láthatóvá válhat.

• Az útmutatóban látható kijelzőn és a számítási példákban csak a mindenkori útmuta-

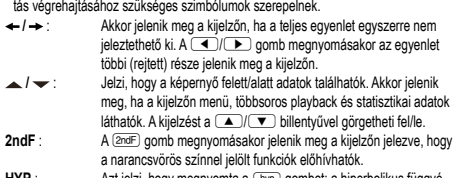

- **HYP** : Azt jelzi, hogy megnyomta a h gombot; a hiperbolikus függvé-nyek váltak aktívvá. Ha a @H gombokat nyomja meg, akkor a kijelzőn "**2ndF HYP**" jelenik meg; ekkor az inverz hiperbolikus függvények aktívak
- **ALPHA** : Azt jelzi, hogy megnyomta az (ALPHA), (STO) vagy a REGO gombokat. A tárolótartalom beírása vagy lehívása, vagy pedig a statisztikai adatok ismételt előhívása végezhető el vele. **FIX / SCI / ENG** : Egy érték ábrázolásának módját jelzi és a SET UP menüben

módosítható. **DEG / RAD / GRAD** : A szögek mértékegységét jelzi ki. A (DRG) gomb minden egyes

megnyomásakor a következő szög-mértékegységre ugrik a kijelző. **STAT** : A statisztikai üzemmódot jelzi. **M** : Azt jelzi, hogy számot tárolt a készülék memóriájában.

**MIELŐTT MÉG HASZNÁLNÁ A KALKULÁTORT Gombjelölések a kezelési utasításban**

## Ebben a kezelési utasításban a következő gombjelöléseket alkalmazzuk:

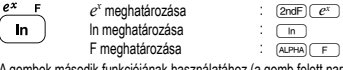

A gombok második funkciójának használatához (a gomb felett narancsvörös színnel<br>van ábrázolva) ez a funkció a (<u>zmiF)</u> gomb megnyomásával adható meg. A tároló<br>megadásakor először nyomja meg az billentyűt. A számológépe megadása nem billentyűformátumban, hanem normál számokkal történik.

#### **Be- és kikapcsolás**

Bekapcsoláshoz az  $\overline{\text{owc}}$ , kikapcsoláshoz pedig a  $\overline{\text{Qndf}}$   $\overline{\text{OFF}}$  gombot nyomja meg. **A beírt adatok és a tároló törlése**

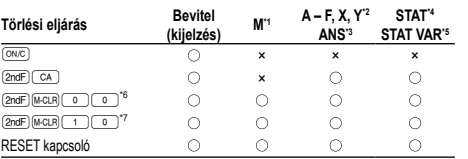

: törlés ×: nincs törlés

- \*1 M független tároló.
- \*2 A F, X és Y, rövid idejű tárolója.
- \*3 Utoljára kért memória. \*4 Statisztikai adatok (beírt adatok).
- 
- \*5  $\overline{x}$ , *sx, σx, n,* Σ*x, Σx<sup>2</sup>, ỹ, sy, σy, Σy, Σy<sup>2</sup>, Σxy, r, a, b, c.<br>\*6 Minden változó törlése. A részletekhez lásd: "A tárolótörlés billentyű leírása".*
- \*7 Ez a billentyűkombináció ugyanúgy működik, mint a RESET kapcsoló. A részletekhez lásd: "A tárolótörlés billentyű leírása".

## **A tárolótörlés billentyű leírása**

- Nyomja meg a (<u>2ndF)(м.cun)</u> billentyűt a menü<br>megjelenítéséhez.
- Az összes változó (M, A F, X, Y, ANS şi STAT
- VAR) törléséhez nyomja meg a 00 0 vagy a
- $\overline{(\circ)}$   $\overline{(\text{ENT})}$  billentvűt.
- 
- A számológép RESET-jéhez nyomja meg az 100 vagy az 10 ENT) billentyűt. A RESET művelet minden adatot töröl a tárolókból és visszaállítja alaphelyzetbe a számológépet.

**MEM RESET**  $\Omega$ 1

## **Az egyenlet beírása és módosítása**

## **Kurzor billentyűk**

• A kurzor mozgatásához nyomja meg a < vagy < blilentyűt. Miután az eredményt megkapta, a (■) (■). billentyű megnyomásával térhet vissza az<br>egyenlethez. A (■) és (▼) billentyűk használatát a következő pont írja le.

- A SET UP menüben és másutt a  $\overline{(-)}$  vagy  $\overline{(-)}$  billentyűvel mozgathatja a<br>• A SET UP menüben és másutt a  $\overline{(-)}$  vagy  $\overline{(-)}$  billentyűvel mozgathatja a<br>• villogó kurzort a kívánt érték beviteléhez, majd nyomja m
- villogó kurzort a kívánt érték beviteléhez, majd nyomja meg az <sup>ER</sup> billentyű). A nézetet a **a jako** vagy a **v** billentyűvel görgetheti fel/le.

### **Beszúrás és felülírás mód az Egyenlet kijelzőn**

• A számológép kétféle szerkesztési móddal rendelkezik: beszúrás mód (alapértelmezett) és felülírás mód. A kétféle mód között az @dF) [INS] billentyűket megnyomva válthat át. Háromszög alakú kurzor esetén a beírt adatok a kurzor helyén jelennek meg, míg a négyszögletes kurzornál a beírt adatok felülírják az előzőleg beírtakat.

- Beszúrás módban szám beszúrásához vigye a kurzort arra a helyre, amely elé be szeretné szúrni az adott számot vagy karaktert, majd írja be a kívánt számot vagy karaktert. Felülírás módban a beírt szám vagy karakter felülírja a kurzor után álló jeleket.
- A beállított mód a következő RESET-ig marad érvényben. **Törlés billentyű**
- Szám/funkció törléséhez álljon a kurzorral a törölni kívánt számra/funkcióra, majd nyomja meg a(z): DEL billentyűt. Ha a kurzor az egyenlet jobb szélén áll, a(z) DEL billentyűt. Ha a kurzor az egyenlet jobb szélén áll, a(z) DEL billentyű tölti be a VISSZA billentyű szerepét.

#### **Többsoros playback-funkció 1**

Ennek a számológépnek van olyan funkciója, amellyel a korábban bevitt egyenletek normál üzemmódban előhívhatók. Az egyenletekbe beleértendők az olyan befejező utasítások is, mint például az "=", ahol max. 142 karakter tárolható. Ha a tároló megtelt, akkor a tárolt egyenletek bevitelük sorrendjében (először mindig a legrégebbi) törlődnek. A si gomb megnyomásakor az előző egyenlet a megoldásával együtt megjelenik a kijelzőn. A (▲) gomb újbóli megnyomásakor az eggyel korábban<br>bevitt egyenlet jelenik meg stb. (Ha Ön visszament az előzőleg bevitt egyenletekhez, akkor a  $\bullet$  megnyomásakor az egyenletek ismét bevitelük sorrendjében jelennek meg a kijelzőn.) A  $\overline{2nF}$  angobok egymás utáni megnyomásával közvetlenül a legrégebben letárolt egyenletre ugorhat.

• Korábban bevitt, majd előhívott egyenlet szerkesztéséhez nyomja meg a >  $(\sqrt{\blacktriangleleft})$  billentyűt.

• A kijelzőn látható egyenlet szerkesztéséhez közvetlenül a számítási eredmény kijelzése után nyomja meg a  $\bullet$  ( $\bullet$ ) billentyűt.

• A többsoros tároló tartalma a következő műveletekkel törölhető: 2ndF) CA),  $(\overline{2ndF})(\overline{OFF})$  (a számológép ilyenkor automatikusan kikapcsol), módváltás, tároló törlése (2ndF) (MCLR), RESET, 2ndF) (MWOON, ALPHA) (RCL)) (ANS), konstansokkal való számítás, láncolt számítás, a szögmértékegységek megváltoztatása, koordináta- -átalakítások, N alapú számrendszer átváltás, numerikus értékek tárolása a rövid idejű tárolókban és a független tárolókban, valamint statisztikai adatok bevitele, illetve törlése.

#### **Elsőbbségi rend a számításoknál**

A számológép a következő elsőbbségi sorrendnek megfelelően hajtja végre a számításokat:

 Törtek (1 4, stb.) a független változó a függvény előtt áll (*x*−1, *x*<sup>2</sup> , n!, stb.) *yx* , *x* egy tárolóérték implikált szorzása (2Y, stb.) a független változó a függvény után következik (sin, cos, stb.) '© egy függvény implikált szorzása (2sin30, stb.)<br>⑦ nCr, nPr ⑧ ×, ÷ ⑨ +, − ⑩ AND ⑪ OR, XOR, XNOR ⑫ =, M+, M−, ⇒M, ▶DEG, RAD, GRAD, DATA, CD, →*rθ*, →*xy* és egyéb lezáró utasítások a számításokhoz. • Zárójelek alkalmazása esetén a zárójelekben lévő számítások elsőbbséget élveznek minden más számítással szemben.

#### **KEZDETI BEÁLLÍTÁS**

**Az üzemmód kiválasztása** Normál üzemmód (NORMAL): [MODE] [0] Aritmetikai számítások és függvények elvégzéséhez. Statisztikai üzemmód (STAT): MODE Statisztikai számítások végrehajtásához.

Az üzemmód újbóli meghatározásakor, a rövid idejű tárolókban lévő adatok, statisztikai változókkal, statisztikai adatokkal és az utolsó eredmény tárolójában lévő adatokkal együtt, automatikusan törlődnek, még akkor is, ha ismét ugyanazt az üzemmódot választja.

## **"HOME" billentyűt**

Nyomja meg a gombot a NORMAL üzemmódba való visszatéréshez. Figyelem: Az éppen beírt egyenletek és értékek eltűnnek, ugyanúgy, ahogyan az üzemmód megváltozik.

#### **SET UP (BEÁLLÍTÁS) menü**

Nyomja meg a <a>s</a>ET UP (BEÁLLÍTÁS) <a>[ **FSE TAB** menü megjelenítéséhez.  $\mathbf 0$ 

### • Menüelemek kijelöléséhez:

• vigye a villogó kurzort a **DIE** billentyűkkel a kívánt helyre, majd nyomja meg

a ® (= billentyűt), vagy • nyomja meg a menüelem számának megfelelő szám billentyűt.

• Ha a kijelzőn  $\blacktriangle$  vagy  $\blacktriangledown$  látható, akkor a  $\boxed{\blacktriangle}$  vagy a  $\boxed{\blacktriangledown}$  billentyűvel átválthat az előző/következő menüképernyőre.

• A SET UP (BEÁLLÍTÁS) menüt a <sup>@wc</sup> billentyűvel zárhatja be.

## **A kijelzés módjának kiválasztása és a tizedeshelyek számának kijelölése** A számológép négyféle kijelzési móddal rendelkezik a számítási eredmények

kijelzéséhez (lebegőpontos rendszer, fixpontos rendszer, tudományos ábrázolás és műszaki ábrázolás) • Ha a FIX, SCI vagy ENG szimbólum látható a kijelzőn, akkor a tizedeshelyek száma

- (TAB) 0 és 9 között tetszés szerinti értékre beállítható. A tizedeshelyek beállítása után a kijelzett érték a tizedeshelyek választott számának megfelelően kerekített szám lesz.
- A lebegőpontos rendszer helyett, ha a számérték nem fér el a megadott tartományban, akkor számológép tudományos (exponenciális) ábrázolással jeleníti meg az eredményt. A részletekhez lásd: "A lebegőpontos rendszer beállítása tudományos ábrázolásnál".
- Nyomja meg a 
<sub>SETUP</sub>, majd a 
o billentyűket a következő almenü előhívásához:

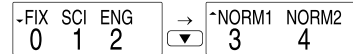

[lebegőpontos rendszer (NORM1)]  $(0)(0)(\div 3)(\div 3)$ 

[lebegőpontos rendszer (NORM1)] →[lebegőpontos rendszer ª100000/3= "04

**A szög mértékegységének hozzárendelése**

**TUDOMÁNYOS SZÁMÍTÁSOK**

**Véletlen számok funkció**

**Véletlenszerű kockavetés**

**Véletlen számok**

**ENT** billentvűt. **Véletlenszerű érmefeldobás**

az (ENT) billentyűt. **Véletlen egész szám**<br>A 2ndF) **ANGON** 3 ENT

 $(FNT)$  billentvűt

tárolhat értékeket.

megváltozik a szög-mértékegység.

**Rövid idejű tárolók (A – F, X és Y)**

nek megnyomásával hívhatja elő.

hoz is hozzáadható vagy abból kivonható.

kívánt változó billentyűjét. **Független tároló (M)**

az  $\overline{^{(0N/C)}}$  billentyűvel kancsolhatja ki

mérték és grádmérték) rendelhető hozzá a számértékhez<br>**DEG** (°)

**GRAD** (a)

# **A lebegőpontos rendszer beállítása tudományos ábrázolásnál**

a számológépen kétféleképpen állítható be a lebegőpontos megjelenítés: NORM1 (alapértelmezett beállítás) és NORM2. Bármelyik beállítás van érvényben, a számológép átvált tudományos ábrázolásra, ha a számérték nem fér el a beállított

> $\frac{\text{SET UP}(-0)}{\text{SET UP}(-1)}$  2 <u>(SETUP) 0 | 1</u><br>(SETUP) 0 | 2  $SETUP$   $\boxed{0}$   $\boxed{3}$

 $SFTIP$  $\cap$  $\cap$  $\cap$ 

Ennél a számológépnél az alábbi háromféle szög-mértékegység (fokmérték, radián-

Váltson a Cong gombbal

RAD (rad)

• A normál üzemmód beállításához nyomja meg a MODE o gombokat. • A számítások elvégzése előtt a ª billentyűvel törölje a kijelzőt. A FIX, SCI vagy ENG kijelzése esetén pedig a SET UP menü 'NORM1' elemét választva törölje azokat. **Alapműveletek 2** • A közvetlenül az  $\boxed{=}$  vagy az  $\boxed{M+}$  előtt álló  $\boxed{)}$  lezáró zárójel elhagyható. **Számítások konstansokkal 3** • Konstansokkal végzett számításnál az összeadandó konstanssá válik. A kivonás és az osztás végrehajtása azonos módon történik. Szorzáskor a szorzó válik konstanssá. • Konstansokkal végzett számításnál a konstans K-val jelölve jelenik meg. **Tudományos függvények 4**

• Lásd az egyes függvényekre vonatkozó példaszámításokat. • A számítás megkezdése előtt meg kell határozni a szögmértékegységet.

véletlen szám megjelenítéséhez nyomja meg az <sup>ENT</sup>) billentyűt.

A véletlen szám funkciót négyféleképpen állíthatja be normál vagy statisztikai üzemmódhoz. (Az N-Base funkció használatakor ez a funkció nem választható.) A funkciót

• A pszeudo-véletlen számsorok tárolásához a számológép az Y-tárolót használja. Minden véletlen szám generálása számsorozat alapján történik.

A <u>(2ndF)[‱ow]( o ) (∈n+</u>) gombok megnyomásakor egy 0 és 0.999 közötti, három szig-<br>nifikáns számjegyből álló pszeudo-véletlen szám jelenhet meg a kijelzőn. A következő

Szimulált kockavetéshez a  $\frac{2ndF}{(m\omega)}$   $\frac{1}{m\omega}$  billentyűkkel 1 és 6 közötti véletlen egész szám generálható. A következő véletlenszerű kockavetéshez nyomja meg az

Szimulált érmefeldobáshoz a  $\sqrt{2}$   $\sqrt{2}$   $\sqrt{2}$   $\sqrt{2}$  billentyűkkel véletlenszerű 0 (fej) vagy 1 (írás) generálható. A következő véletlenszerű érmefeldobáshoz nyomja meg

**a** 3 **billentyűkkel 0 és 99 közötti egész szám generálható** véletlenszerűen. A következő véletlen egész szám generálásához nyomja meg az

**A szög-mértékegységek megváltoztatása 5** A  $\overline{2n}$  ( $\overline{p}$ ) gombok minden egyes megnyomásakor ciklikusan továbblépve

**Memóriával végzendő számítások 6** Ez a számológép hat rövid idejű tárolóval (A-F, X és Y), egy független tárolóval (M) és egy, az utolsó eredmény tárolására szolgáló tárolóval (ANS) rendelkezik. A független tároló és a rövid idejű tárolók csak normál üzemmódban használhatók.

A tárolókban a <a>
billentyű és a megfelelő változó billentyű megnyomásával

A tárolókban található értékeket az (RCL) billentyű és a megfelelő változó billentyűjé-

Ha egy egyenletbe változót szeretne beszúrni, nyomja meg az (ALPHA) billentyűt, majd a

A rövid idejű tárolók funkcióinak kiegészítéseként egy érték a független tároló tartalmá-

A független tároló (M) törléséhez nyomja meg a (ONC) (STO) (M) billentyűket.

33´333.33333 33´333.33333 33´333.33 3.33×1004 33.33×1003 33´333.33333

> 0.003 3.×10–03 0.003

#### tartományban: • NORM1: 0.000000001 ≤ *x* ≤ 9999999999

• NORM2: 0.01 ≤ *x* ≤ 9999999999

 $100000 \div 3$ =

 $3 \div 100 =$ 

(NORM2)] →[lebegőpontos rendszer (NORM1)]

→[fixpontos rendszer] [TAB 2-re]

→[tudományos ábrázolás (SCI)] →<br>[műszaki ábrázolás (ENG)] →[lebegőpontos rendszer (NORM1)]

## **Az utolsó eredmény tárolására szolgáló tároló (ANS)**

Az ( ≡ ) vagy más befejező számítási utasítás megnyomása révén elért számítási<br>eredmény automatikusan tárolódik az utolsó eredmény tárolására szolgáló tárolóban. Fontos tudnivaló:

• A következő függvények számítási eredményei automatikusan tárolódnak az X- vagy az Y-tárolóban. Emiatt ezen függvények alkalmazása esetén óvatosan kell eljárni az X- vagy az Y-tároló használatakor.

• Véletlen számok funkció ............ Y-tároló • →*rθ*, →*xy* ................................ X-tároló (*r* vagy *x*),

Y-tároló (*θ* vagy *y*)

• A rövid idejű tárolók és az utolsó eredmény tárolására szolgáló tároló tartalma akkor

is törlődik, ha ismét ugyanazt az üzemmódot választja.<br>• A (ह्या ) vagy (الجمع billentyűkkel a tárolóban található, legfeljebb 14 számjegyű

## értéket hívhatja elő.

**Láncolt számítások 7** • Ennél a számológépnél a számítás eredménye azonnal felhasználható a következő számításhoz.

• Az előző számítás eredményét további számítási utasítások bevitele után nem kell újból előhívni.

• Postfix kifejezések ( $\sqrt{\ }$ , sin, stb.) használatakor akkor is végezhet láncolt számításokat, ha az előző számítás eredményét már törölte a  $\overline{\text{owc}}$  billentyűkkel.

**Számolás törtekkel 8** Ezzel a számológéppel mind törtekkel való aritmetikus műveletek és tárolóval történő számítások, mind pedig decimális és törtszámok közötti átszámítások végezhetők. • Ha tíznél több számjegyet kell kijelezni, akkor a számot át kell alakítani és decimális számként kell kijelezni.

## **Műveletek kettes, ötös, nyolcas, tízes és hexadecimális**

**számrendszerben (N alapú) 9** Ez a számológép alkalmas a kettes, ötös, nyolcas, tízes és hexadecimális számrendszerben kifejezett számok átváltására. Ezen kívül alkalmas a négy számtani alapművelet, valamint zárójeles és memóriát használó műveletek elvégzésére a kettes, ötös, nyolcas, tízes és hexadecimális számrendszerben. Az előzőeken túl a számológéppel AND, OR, NOT, NEG, XOR és XNOR logikai műveletek is végezhetők kettes, ötös, nyolcas és hexadecimális számokkal.

Az átszámítást a következő gombok segítségével végezheti el:

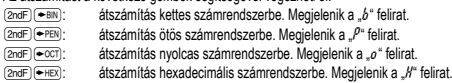

 $\overline{[2ndF]}$  $\rightarrow$ DEC); átszámítás tízes számrendszerbe. A  $b^*$ ,  $\overline{J}^a$ ,  $\overline{a}^a$  és  $\overline{J}^a$  felirat eltűnik a kijelzőről.

Az említett billentyűk megnyomásakor a gép elvégzi a kijelzett számértékek átszámítását.

Figyelem: A számológép esetében az A – F hexadecimális számok beírása  $az \overbrace{y^x}^A, \overbrace{y^x}^B, \overbrace{z^z}^C, \overbrace{z^y}^B, \overbrace{\log^5}$ és  $\overbrace{\ln^5}$ billentyűk megnyomásával

történik. Megjelenítésük pedig a következő:<br>A → *R*, B → *b*, C → *ľ* , D → *d* , E → *ξ* , F → *F* 

Kettes, ötös, nyolcas és hexadecimális számrendszerben nincs tizedesvessző. Ha a tizedesjegyet tartalmazó tízes számrendszerben levő számot számít át kettes, ötös, nyolcas vagy hexadecimális számrendszerbe, a tizedesjegy lemarad. Ha egy kettes, ötös, nyolcas vagy hexadecimális számrendszerben végzett számítás eredménye tizedesjegyet eredményezne, akkor ebben az esetben is lemarad a tizedesvessző utáni érték. Kettes, ötös, nyolcas és hexadecimális számrendszerben a negatív számok komplemensként jelennek meg.

**Időszámítások, decimális és hatvanas számrendszerű számítások 10** Ezzel a számológéppel mind a decimálisról hatvanas számrendszerre, mind pedig a hatvanasról decimális számrendszerre történő átszámítások elvégezhetők. Ezenkívül a négy alapművelet és a tárolóval történő számítások egyaránt elvégezhetők a hatvanas számrendszerrel.

A hatvanas számrendszer tudományos megjelölése a következő:<br>12°34°56.78"

fok **de la perc de la perc de la perc de la perc de la perc de la perc** másodperc

#### **Koordináta-átalakítások 11**

• A számítás végrehajtása előtt ki kell választani valamelyik szögmértékegységet.

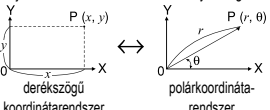

• A számítás eredménye automatikusan tárolódik az X- vagy az Ytárolóban.

*r* vagy *x* értéke: X-tároló

#### *θ* vagy *y* értéke: Y-tároló **Módosítási funkció 12**

Ennél a számológépnél belül minden számítási eredmény a tudományos ábrázolási módon belül max. 14 számjegyű mantiszszáig számítható ki. Az eredmények ábrázolása mindig a kijelölt kijelzési mód és a tizedeshelyek száma szerint történik; ezért a belső eredmények nem feltétlenül egyeznek meg a kijelzett eredményekkel. A módosítási funkcióval lehet úgy átalakítani a belső értékeket, hogy azok megfeleljenek a kijelzőn megjelenő eredményeknek; a kijelzett értékek azután minden további változtatás nélkül felhasználhatók a következő számításokhoz.

#### **STATISZTIKAI SZÁMÍTÁSOK 13**

A statisztikai üzemmódban a számológéppel statisztikai számításokat lehet végezni. A statisztika mód kiválasztásához nyomja meg a következő billentyűket: MODE 1 Ezzel a számológéppel az alábbi statisztikai számítás végezhető el: A statisztikai mód kiválasztása után a megfelelő szám billentyűt megnyomva válassza ki a kívánt számítást. Miután átváltott a kívánt statisztikai számításra, végezze el a műveletet, majd a megfelelő szám billentyűt megnyomva váltson át a kívánt statisztikai üzemmódra (nyomja meg a MODE 1 billentyűket).

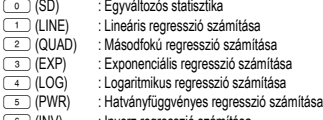

6 (INV) : Inverz regresszió számítása Az egyes statisztikai számításokhoz a következő statisztikák készíthetők (lásd az alábbi táblázatot):

**Egyváltozós statisztikai számítás**

#### statisztika

**Logaritmikus regresszió számítása**

 és statisztika, valamint becsült *y* adott *x*-hez (becsült *y´*) és becsült *x* adott *y*-hoz (becsült *x´*)

## **Exponenciális regresszió, logaritmikus regresszió, hatványfüggvényes**

**regresszió és inverz regresszió számítása**<br>① és ② statisztika. Ezen kívül becsült *y* adott *x*-hez és becsült *x* adott y-hoz. (Mivel a számológép minden képletet lineáris regressziós képletté alakít át a tényleges számítás végrehajtása előtt, az *a* és *b* együtthatók kivételével az összes statisztikát az<br>átszámított, nem pedig a beírt adatokból készíti el.)

## **Másodfokú regresszió számítása**

 és statisztika valamint *a*, *b*, *c* együtthatók a másodfokú regressziós függvény képletében (*y* = *a* + *bx* + *cx*<sup>2</sup> ). (Másodfokú regresszió számításnál nem használható korrelációs együttható (*r*).) Két x´ érték esetén nyomja meg a @≠ billentyűt. *a*, *b* és *c* értékekkel végzett számításoknál csak egy numerikus érték lehetséges.

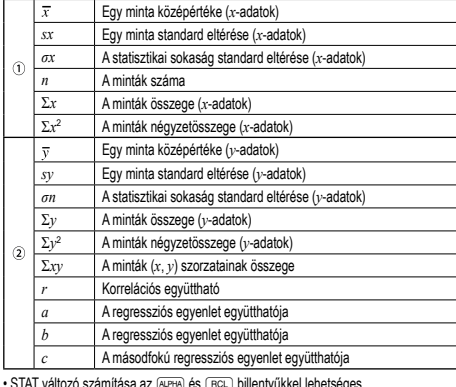

• STAT változó számítása az (البرهبية és (البرهبية billentyűkkel lehetséges.

**Adatbevitel és -javítás 14** A bevitt adatokat addig tárolja a számológép, amíg meg nem nyomja a @c billentyűket, vagy nem változtatja meg az üzemmódot. Új adatok bevitele előtt törölni kell a tároló tartalmát.

#### **Adatbevitel**

Egyváltozós adatok

- *adatok* (DATA)
- adatok (www.adatok*oriság* (DATA) (ugyanazon adatok ismételt bevitele) Kétváltozós adatok
- 
- *adatok x*&*adatok y*k *adatok x*&*adatok y*&*gyakoriság*k (Ugyanazon *x* és *y* adatok ismételt bevitele.)
- A számológépben legfeljebb 100 adatelemet rögzíthet. Egyváltozós adatok esetén a gyakoriság megadása nélkül rögzített adatelem egyetlen adatelemnek, a gyakori-sággal együtt rögzített adatelem pedig két adatelemnek számít. Kétváltozós adatok esetén a gyakoriság megadása nélkül rögzített adatelem készlet két adatelemnek, a gyakorisággal együtt rögzített adatelem készlet pedig három adatelemből álló tsornak számí

#### **Az adatok helyesbítése**

Helyesbítés a billentyű megnyomása előtt, közvetlenül az adatbevitel után:<br>Törölje a helytelen adatokat a billentyűvel, majd vigye be a helyes adatokat.

Helyesbítés a <u>[oʌɪʌ</u>) billentyű megnyomása után:<br>A **[exte**] billentyűvel jelenítse meg az előzőleg bevitt adatokat.

A **V** billentyűvel növekvő sorrendben jelenítheti meg az adatelemeket (a legrégebbi jelenik meg elsőként). A kijelzést a [ billentyűvel válthatja át csökkenő sorrendre (a legfrissebb bevitel jelenik meg elsőként).

Az egyes elemek '*Xn*=', '*Yn*=' vagy '*Nn*=' formátumban jelennek meg (ahol *n* az adatsor sorszáma).

Hívja be a módosítani kívánt adatelemet, vigye be a helyes értéket, majd nyomja<br>meg a billentyűt. Az használatával az adatsor összes értékét egyszerre helyesbítheti.

• Ha a kijelzőn ▲ vagy → látható, akkor a 〔▲〕 vagy 〔▼〕 billentyűk megnyomásá-<br>val több adatelem között lapozhat.

• Adatsor törléséhez hívja be a törölni kívánt adatsor valamelyik elemét, majd nyomja meg az  $\overline{2ndF}$  co billentyűket. Ezzel törli az adatsort.

• Új adatsor beviteléhez nyomja meg az @ billentyűt, vigye be az értékeket, majd nyomia meg az (DATA) billentyűt.

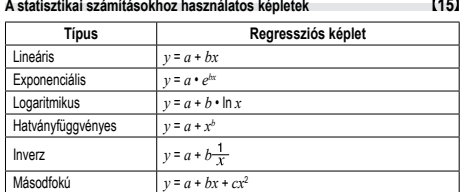

A statisztikai számításokhoz használatos képleteknél a következő esetekben fordulnak elő hibák:

• Az egyik közbenső eredmény vagy végeredmény abszolút értéke 1 × 10<sup>100</sup> vagy ennél nagyobb.

• A nevező nulla.

**Hiba**

• Negatív szám négyzetgyökét próbálták meg kiszámítani. • A másodfokú regresszió számításnál nincs megoldás.

### **HIBÁK ÉS SZÁMÍTÁSI TARTOMÁNYOK**

Akkor fordul elő hiba, ha az egyik számítás túllépi a megadott számítási tartományt vagy ha hibás számítás elvégzését kísérelték meg. Hiba jelentkezése esetén a  $\overline{\blacktriangleleft}$ (vagy a  $\Box$ ) gomb megnyomására a kurzor automatikusan az egyenletnek arra a helyére ugrik, ahol a hiba van. Oldja meg az egyenletet, vagy az egyenlet törléséhez nyomja meg az <a>
gombot.

## **Hibakódok és hibafajták**

- Szintaxis hiba (Error 1): • Nem megengedett művelet elvégzését kísérelték meg .
- például: 2 2 adF) <re
- 

Számítási hiba (Error 2):

- Valamelyik számítás közbenső eredményének vagy végeredményének abszolút értéke túllépi a 10100 értéket.
- Megpróbáltak nullával osztani.
- Számítások végzése során túllépték a megadott számítási tartományt.

### Káosz-hiba (Error 3):

- Túllépték a pufferek létező számát (összesen 10 puffer 5 puffer a statisztikai üzemmódban – van a számokhoz, és 24 puffer van a számítási utasításokhoz).
- Statisztikai üzemmódban az adatelemek száma meghaladta a százat.
- Túl hosszú egyenlet (Error 4):
- Az egyenlet hosszabb, mint a maximális beviteli puffer (142 karakter). Egy egyenlet nem tartalmazhat 142-nél több karaktert.
- 

**Számítási tartományok 16 • Az alább megadott tartományokban a számológép pontossága a mantissza legalacsonyabb értéke esetében ±1. További számítások esetében azonban a halmozódó számítási hibák kisebb pontosságot**

## **eredményezhetnek. (Ugyanez vonatkozik az** *yx* **,** *<sup>x</sup>* **,** *n!***,** *ex* **,** *ln* **műveletekre,**

**stb. is, amikor a gép követőszámításokat végez.)**

**Szomszédos elhajlási és szinguláris pontok esetében a számítási hiba halmozódik és egyre súlyosabbá válik.**

- Számítási tartományok: ±10–99 ~ ±9.999999999 × 1099 és 0.
- 

Ha a bevitel vagy valamelyik számítás közbenső eredményének, illetve végeredményének abszolút értéke kisebb, mint 10–99, akkor a számításoknál és a kijelzésnél a számológép azt nullának tekinti.

• Az új elemek behelyezésekor mindegyik elemet a megadott jelölésnek megfelelően tegye be a számológépbe. • A számológépben lévő elemeket a gyárban tették be, és azok esetleg már a műszaki

Elemcserénél a tároló tartalma törlődik. A számológép meghibásodása, vagy javítása is az adatok törlésével járhat. Véletlen balesetek esetére készítsen feljegyzéseket a tárolókban található összes fontos adatról.

**[EL-531TH]** Ha a kijelző már csak nagyon gyengén látható, ki kell cserélni az elemeket. **[EL-531TG]** Ha a kijelző kontrasztja gyenge, vagy félhomályban beállítás után sem<br>látható semmi a kijelzőn az © gomb megnyomásakor, ki kell cserélni az elemet.

• Az elemből szivárgó folyadék a szembe kerülve súlyos sérülést okozhat. Ebben az esetben a szemet tiszta vízzel ki kell mosni, és azonnal orvoshoz kell fordulni. • Az elemből szivárgó, és bőrrel vagy ruhaneművel érintkező folyadékot azonnal le kell

• Ha bizonyos ideig nem kívánja használni a számológépet, távolítsa el az elemeket és tárolja őket biztonságos helyen. Így elkerülhető, hogy a gép a szivárgó elemek

3. Az elemtartó fedelének levétele céljából tolja kissé előre, majd emelje meg a fedelet. 4. **[EL-531TG]** Golyóstoll vagy más hegyes tárgy segítségével vegye ki az elhaszná-

**[EL-531TH]** Új elem behelyezése. Elsőként a "−" végét helyezze be úgy, hogy a

• Ellenőrizze, hogy megjelent-e a következő kijelzés. Ha nem jelent meg a kijelzés, akkor ki kell venni, majd ismét vissza kell tenni az elemeket. Ezután ismét

1. ábra 2. ábra 3. ábra

I)

R

Ha körülbelül 10 percen át egyetlen billentyűt sem nyomnak meg, akkor a számológép automatikusan kikapcsol, hogy ne fogyassza feleslegesen az elemet.

24 számítási utasítás / 10 numerikusérték (5 numerikus érték

1,5V --- (egyenáram): Tartalék elem (Alkáli elem (LR44 vagy annak megfelelő) × 1)<br>**[EL-531TH]** 1,5V <del>—</del> (egyenáram): Hosszú élettartamú mangán

**[EL-531TG]** kb. 5 000 óra "55555" kijelzése esetén, 25 °C-on **[EL-531TH]** kb. 17 000 óra "55555" kijelzése esetén, 25 °C-on (az alkalmazás módjától és egyéb tényezőktől függően változhat)<br>0°C – 40°C

-<br>1 darab elem (a számológépben), kezelési utasítás és kemény tok

Műveletek: Tudományos számítások, statisztikai számítások stb. Belső számítások: Max. 14 számjegyű mantisszák

a statisztikai üzemmódban) Áramellátás: **[EL-531TG]** Beepitett napelem

cella (AAA vagy R03) × 1

[EL-531TG] kb. 110 g (elemekkel) **[EL-531TH]** kb. 115 g (elemekkel)

5. **[EL-531TG]** Új elem behelyezése. Ügyeljen arra, hogy "+" pozitív pólusukkal

6. Tegye vissza, majd a csavarokkal rögzítse ismét az elemtartó fedelét. 7. Nyomja meg a RESET kapcsolót (a hátoldalon) egy golyóstoll hegyével vagy

### **AZ ELEM KICSERÉLÉSE**

• Mindig mindkét elemet egyszerre cserélje ki. • Ne használjon használt elemet új elemmel együtt. • Az új elemeknek előírt típusúaknak kell lenniük.

adatokban megadott idő letelte előtt lemerülhettek. **A tárolók tartalmával kapcsolatos tudnivalók**

**Az elemek kicserélésének időpontja**

miatt károsodjon. • A lemerült elemeket távolítsa el a számológépből. • Ne használjon félig használt, és eltérő típusú elemeket. • Az elemeket nem szabad gyermekek számára elérhető helyen tárolni. • A lemerült elemeket mindig ki kell venni a készülékből. Azok kifolyhatnak és kárt okozhatnak a számológépben. • Szakszerűtlen kezelés esetén fennáll az elemek felrobbanásának veszélye.

• Ne dobja nyílt tűzbe az elemeket, mert felrobbanhatnak. **Az elemek cseréjének végrehajtása**

**[EL-531TH]** Vegye ki az elhasználódott elemet.

**Automatikus kikapcsoló funkció**

2. Csavarja ki a két csavart. (1. ábra)

lódott elemet. (2. ábra)

rugó felé nézzen. (3. ábra)

r<br>felfelé nézze

hasonló tárggyal.

ellenőrizze a kijelzést.

**MŰSZAKI ADATOK**

Ö,

Rendelkezésre álló parancsok:

Az elemek működési élettartama:

Kulső méretek: 80 mm × 161 mm × 15 mm<br>Tömen: **IEL-531TG1** kb. 110 a (elei

Üzemi hőmérséklet:<br>Kulső méretek:

1. A **@ndF)** OFF gomb megnyomásával kapcsolja ki a készüléket.

**Figyelmeztetés**

mosni tiszta vízzel.

#### **Az elemek kicserélésével kapcsolatos tudnivalók**

Szakszerűtlen kezelés esetén az elemek kifolyhatnak vagy felrobbanhatnak. Cserélésükkor vegye figyelembe a következő tudnivalókat:

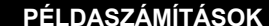

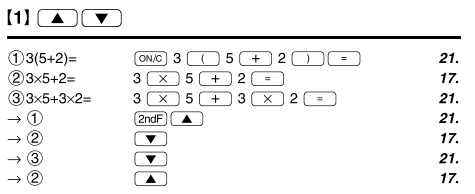

## 

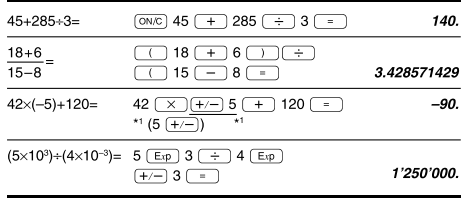

## $\lbrack 3 \rbrack$

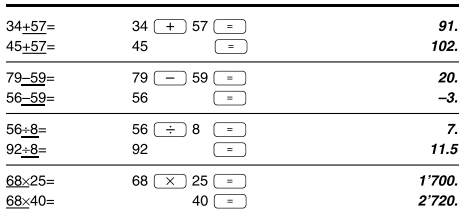

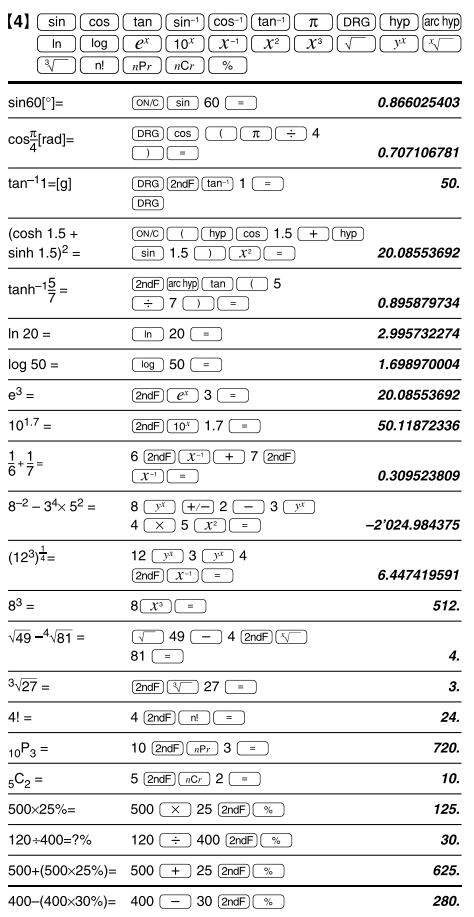

## Az inverz trigonometriai funkciók eredmény-tartománya

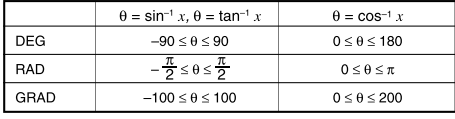

## $[5]$  (DRG)

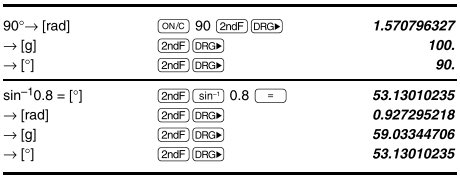

## $[6]$  (ALPHA)  $(RCL)$  (STO)  $(M+)$   $(M-)$  (ANS)

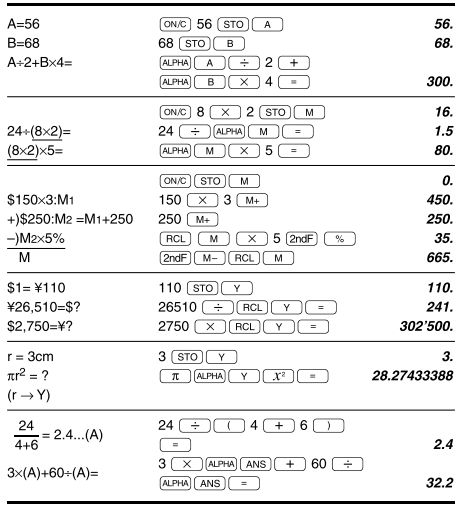

## $[7] \centering% \includegraphics[width=1.0\textwidth]{figs/fig_14a1.pdf} \includegraphics[width=1.0\textwidth]{figs/fig_14b1.pdf} \includegraphics[width=1.0\textwidth]{figs/fig_14b1.pdf} \includegraphics[width=1.0\textwidth]{figs/fig_14b1.pdf} \includegraphics[width=1.0\textwidth]{figs/fig_14b1.pdf} \includegraphics[width=1.0\textwidth]{figs/fig_14b1.pdf} \includegraphics[width=1.0\textwidth]{figs/fig_14b1.pdf} \includegraphics[width=1.0\textwidth]{figs/fig_14b1.pdf} \includegraphics[width=1.0\textwidth]{figs/fig_14b$

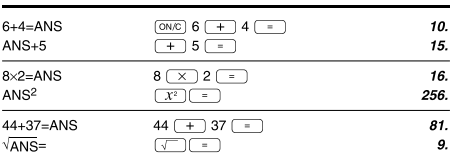

## $\begin{bmatrix} 8 \end{bmatrix} \begin{bmatrix} \frac{a}{b_c} \end{bmatrix} \begin{bmatrix} \frac{d}{c} \end{bmatrix}$

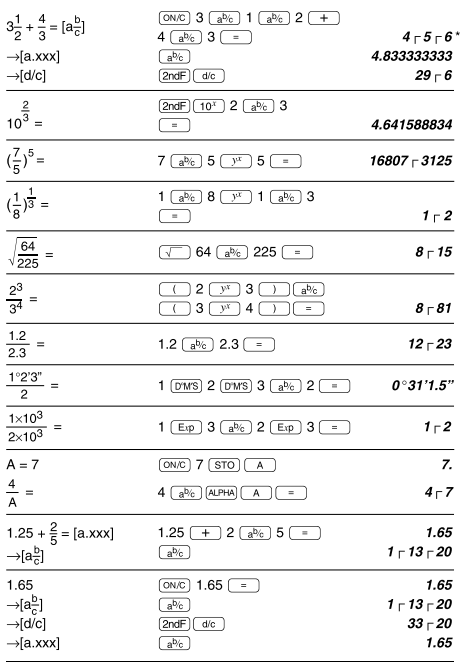

## $[9] \xrightarrow{\text{BBN}} \xrightarrow{\text{PEN}} \xrightarrow{\text{ECT}} \xrightarrow{\text{HEX}} \xrightarrow{\text{DEC}} (\text{NEG}) (\text{NOT}) (\text{AND}) (\text{OR})$  $\overline{\text{XOR}}$  $\overline{\text{XNOR}}$

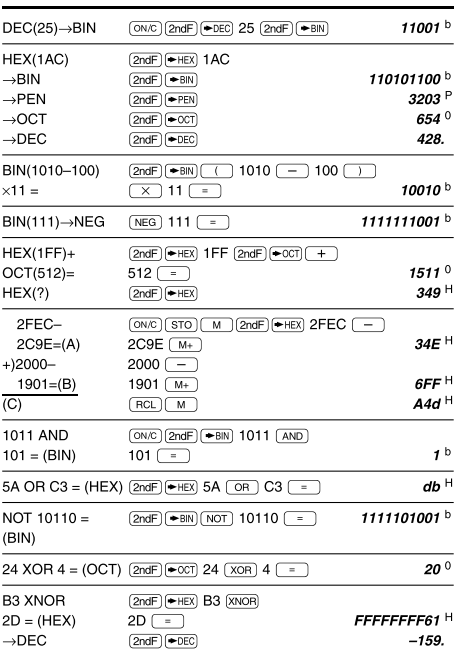

## $[10]$   $(D^*MS) \rightarrow DEG$

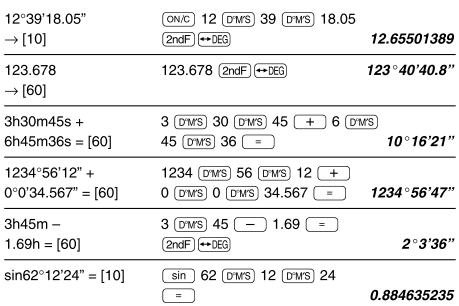

## $\boxed{\textbf{(11)}} \xrightarrow{\textbf{(1)}} \textbf{(1)} \xrightarrow{\textbf{(1)}} \textbf{(1)} \xrightarrow{\textbf{(1)}} \textbf{(1)}$

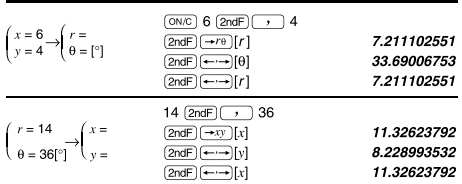

## $[12]$   $(MDF)$   $(SETUP)$

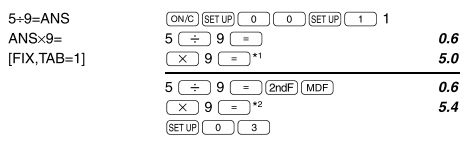

\*1 5.5555555555555×10<sup>-1</sup>×9<br>\*2 0.6×9

\*  $4 \Gamma 5 \Gamma 6 = 4\frac{5}{6}$ 

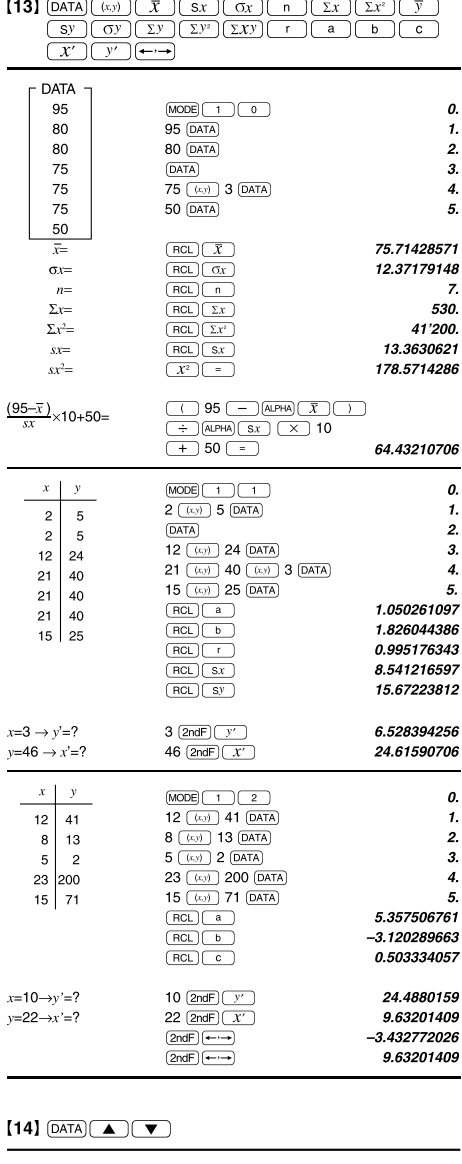

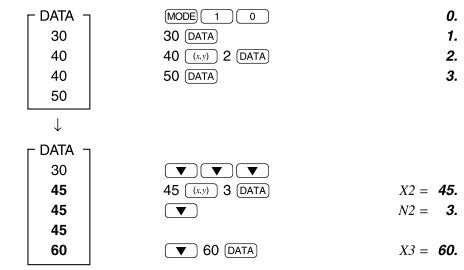

## $[15]$

 $\bar{x} = \frac{\sum x}{n}$ <br>  $\bar{x} = \sqrt{\frac{\sum x^2 - n\bar{x}^2}{n-1}}$ <br>  $\sum x = x_1 + x_2 + \dots + x_n$ <br>  $\bar{y} = \frac{\sum y}{n}$ <br>  $\sum y = \frac{\sum y}{n-1}$ <br>  $\sum y = x_1y^2 + x_2z^2 + \dots + x_nz^n$ <br>  $\sum y = x_1z^2 - x_1z^2$ <br>  $\sum y = x_1y_1 + x_2y_2 + \dots + x_ny_n$ <br>  $\sum y = xy + y_2z + \dots + y_nz^n$ <br>  $\sum y = y_1 + y_2z + \$ 

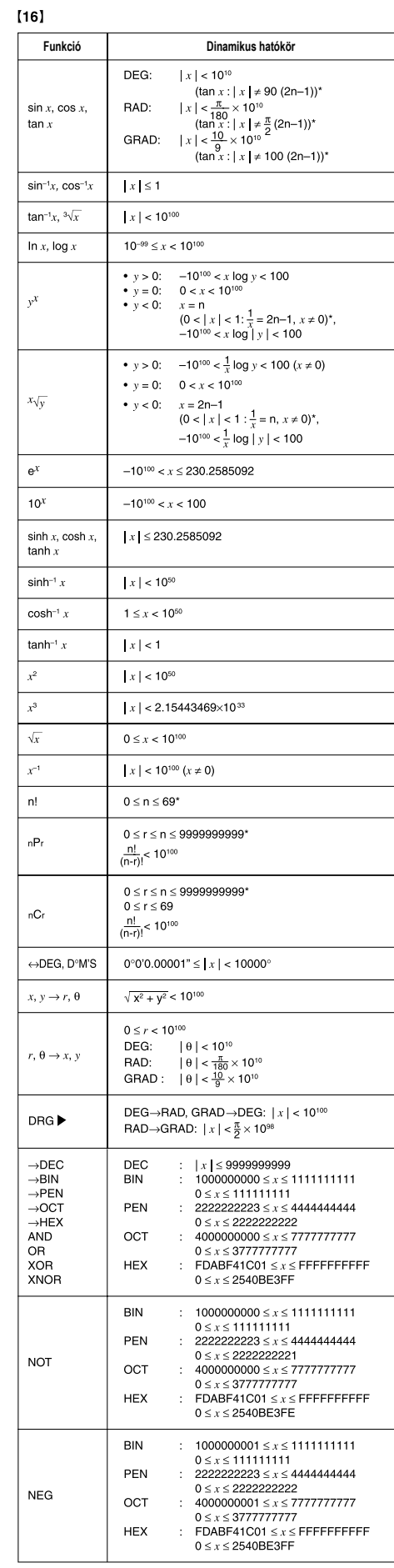

TOVÁBBI INFORMÁCIÓKAT A TUDOMÁNYOS SZAMOLÓGÉPPEL<br>KAPCSOLATBAN A KÖVETKEZŐ HELYEN TALÁL:

http://www.sharp-calculators.com

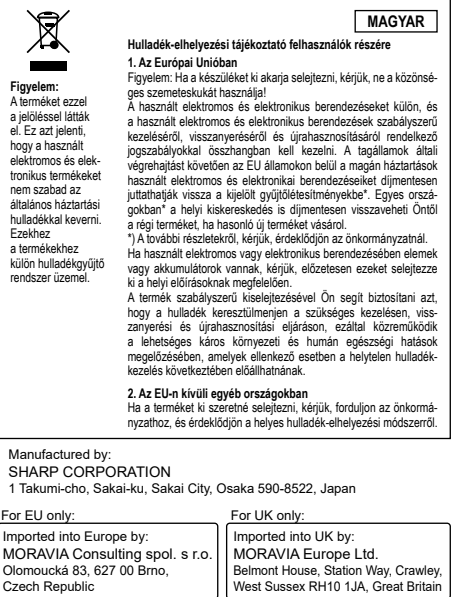

\* n, m, r: egész szám